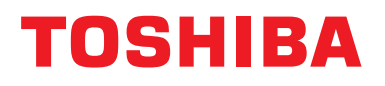

# **Urządzenie Centralnego Sterowania Instrukcja instalacyjna**

# **Interfejs BN**

**Nazwa modelu:**

# **BMS-IFBN1281U-E**

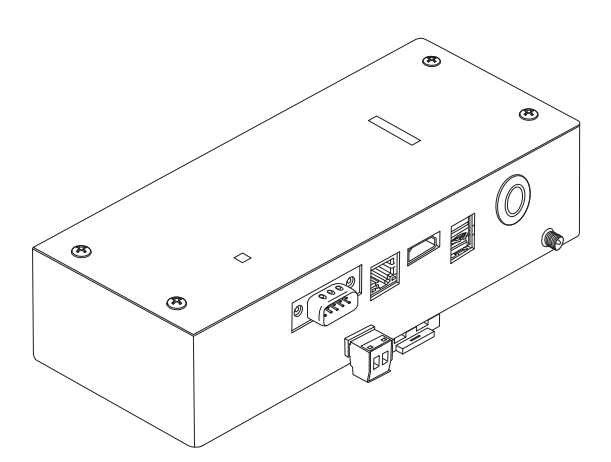

#### **Multilingual installation manual, license agreement and license information**

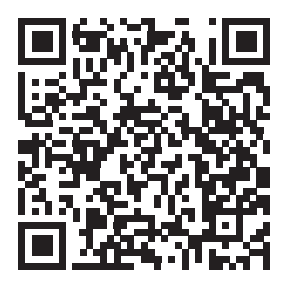

[ългарски] Изтегляне на Ръководство за монтаж, Лицензионно споразумение и Лицензна информация / [Česky] Stažení Montážní příručky, Licenční smlouvy a Licenčních informací / [Dansk] Download installationsvejledning, licensaftale og licensinformation / [Deutsch] Installationshandbuch, Lizenzvereinbarung und Lizenzinformation herunterladen / [Ελληνικά] Λήψη εγγράφων «Εγχειρίδιο εγκατάστασης», «Άδεια χρήσης» και «Πληροφορίες για την άδεια» / [English] Installation Manual, License Agreement and License Information Download / [Español] Descarga del Manual de instalación, del Contrato de licencia y de la Información de licencia / [Eesti] Paigaldusjuhendi, litsentsi kokkuleppe ja litsentsiteabe allalaadimine / [Suomi] Asennusohjeiden, lisenssisopimuksen ja lisenssitietojen lataaminen / [Français] Téléchargement du manuel d'installation, du contrat de licence et des informations sur la licence / [Hrvatski] Preuzimanje Priručnika za instalaciju, Ugovora o licenci i Informacija o licenci / [Magyar] Telepítési kézikönyv, Licencszerződés és Licencinformáció letöltése / [Italiano] Download del Manuale di installazione, del Contratto di licenza e delle Informazioni sulla licenza / [Latviešu] Uzstādīšanas rokasgrāmatas, licences līguma un licences informācijas lejupielāde / [Norsk] Nedlasting av installasjonsveiledning, lisensavtale og lisensinformasjon / [Nederlands] Installatiehandleiding, Licentieovereenkomst en Licentie-informatie downloaden / [Polski] Pobieranie Instrukcji instalacyjnej, Umowy licencyjnej i Informacji o licencji / [Português] Download do Manual de instalação, Contrato de Licença e das Informações sobre a licença / [Română] Descărcarea Manual de instalare, Contract de licență și Informații de licență / [Русский] Скачать Руководство по установке, Лицензионное соглашение и Информацию о лицензии / [Slovensky] Stiahnutie Montážnej príručky, Licenčnej zmluvy a Informácií o licencii / [Slovenščina] Prenos navodil za montažo, licenčne pogodbe in licenčnih informacij / [Svenska] Nedladdning av Installationshandbok, Licensavtal och Licensinformation / [Türkçe] Kurulum kılavuzu, Lisans Sözleşmesi ve Lisans Bilgileri İndirme / [中文] 安装手册,许可证协议和 许可证信息下载

# **Spis treści**

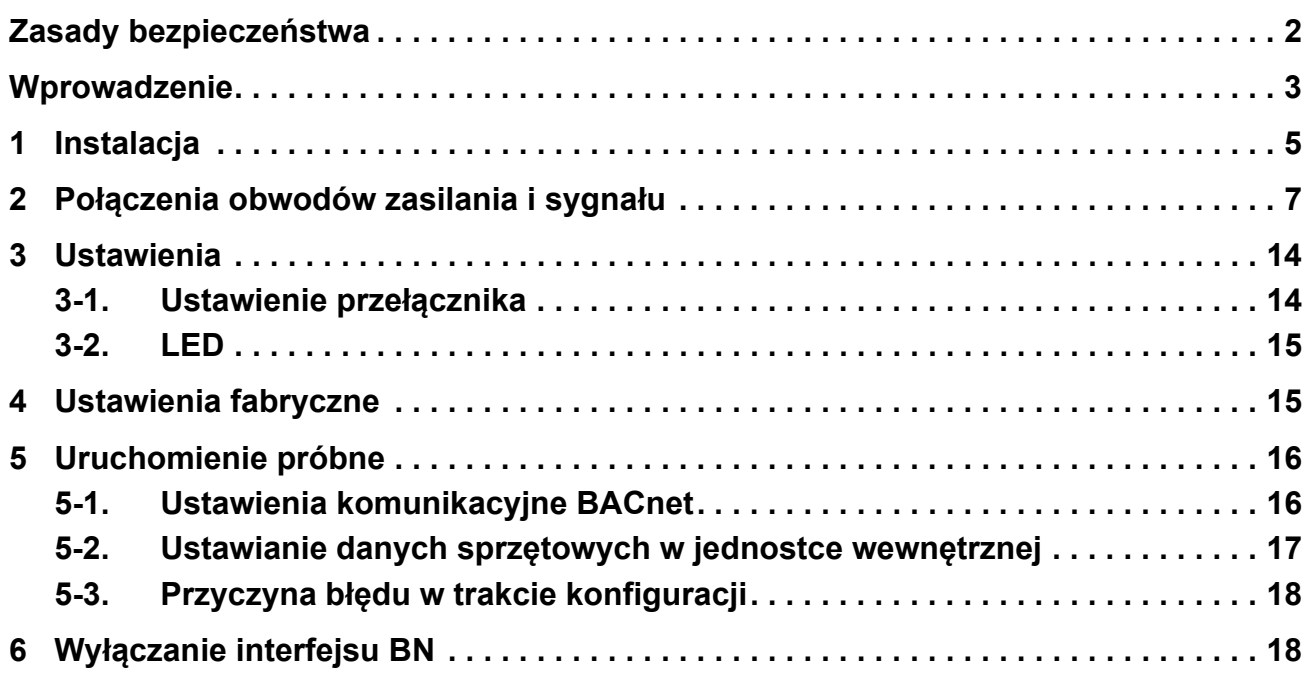

# <span id="page-2-1"></span><span id="page-2-0"></span>**Zasady bezpieczeństwa**

Należy przestrzegać Należy przestrzegać poniższych instrukcji. poniższych instrukcji.

- Przed instalacją należy uważnie przeczytać "[Zasady bezpiecze](#page-2-1)ństwa". Prace instalacyjne należy przeprowadzać z zachowaniem zasad bezpieczeństwa.
- Ta dokumentacja zawiera ważne informacje dotyczące bezpieczeństwa.
- Po zakończeniu instalacji należy przeprowadzić rozruch próbny w celu wykluczenia jakichkolwiek problemów, a także wyjaśnić klientowi sposób obsługiwania i konserwacji systemu. Klienta należy poprosić o zachowanie tej Instrukcja instalacyjna.

#### **Wyrażenia**

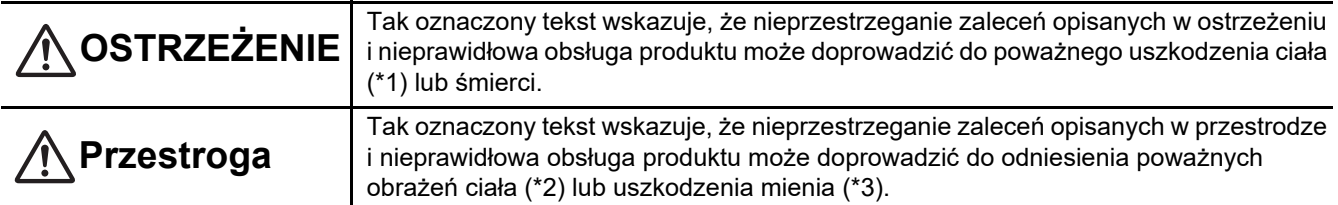

\*1: Poważne obrażenia ciała obejmują utratę wzroku, zranienie, oparzenie, porażenie prądem, złamanie kości, zatrucie i inne urazy mające skutki wtórne i wymagające hospitalizacji lub długotrwałego leczenia ambulatoryjnego.

\*2: Obrażenia ciała obejmują zranienie, oparzenie, porażenie prądem i inne urazy, które nie wymagają hospitalizacji ani długotrwałego leczenia ambulatoryjnego.

\*3: Uszkodzenie mienia obejmuje uszkodzenie budynków, wyposażenia domu, inwentarza żywego i zwierząt domowych.

#### **Symbole graficzne**

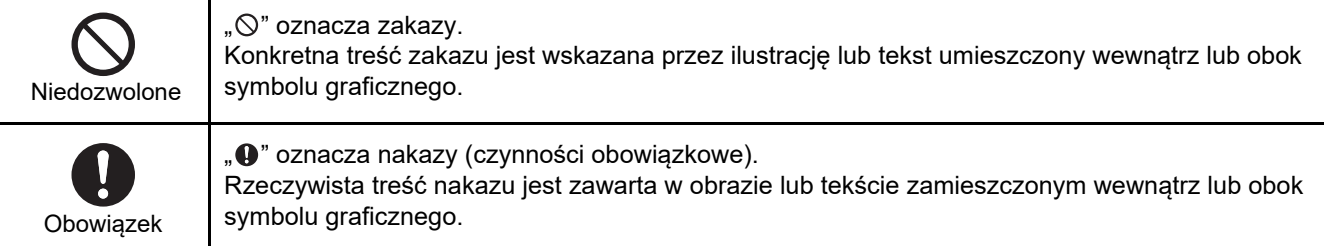

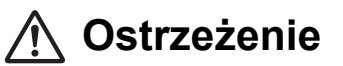

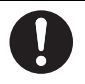

**• Instalację lub zmianę miejsca zainstalowania należy zlecać dystrybutorowi lub wykwalifikowanemu elektrykowi.** Samodzielne podejmowanie się prac instalacyjnych oraz wykonanie takich prac w sposób nieprawidłowy grozi porażeniem prądem elektrycznym lub pożarem.

- **Prace elektryczne musza zostać wykonane przez wykwalifikowanego elektryka, zgodnie z tą Instrukcja instalacyjna. Pracę należy wykonywać zgodnie ze wszystkimi miejscowymi, krajowymi i międzynarodowymi przepisami.** Nieprawidłowa praca może doprowadzić do porażenia prądem lub powstania pożaru.
- **Przed rozpoczęciem prac należy wyłączyć zasilanie** Niewykonanie tej czynności może spowodować porażenie prądem.
- **Używać wyłącznie zasilacza dostarczonego z urządzeniem** Inny zasilacz może mieć inne napięcie lub ułożenie biegunów (+) (−), co grozi pożarem, wybuchem lub nagrzewaniem się.

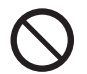

**• Nie wolno modyfikować jednostki** Grozi to przegrzewaniem się lub wybuchem pożaru.

#### **Ostrzeżenie**

Niniejszy produkt jest produktem klasy A. W środowisku domowych produkt ten może powodować zakłócenia fal radiowych, w wyniku czego użytkownik będzie musiał wykonać odpowiednie czynności zaradcze.

# <span id="page-3-0"></span>**Wprowadzenie**

# **Omówienie**

Interfejs BN oznacza urządzenia służące do sterowania Systemami zarządzania budynkami (nabywane lokalnie) i klimatyzatorami "modele zgodne z TU2C-LINK Uh Line (dalej zwane Uh Line)" poprzez komunikację za pośrednictwem sieci, co umożliwia centralne sterowanie.

# **W zestawie**

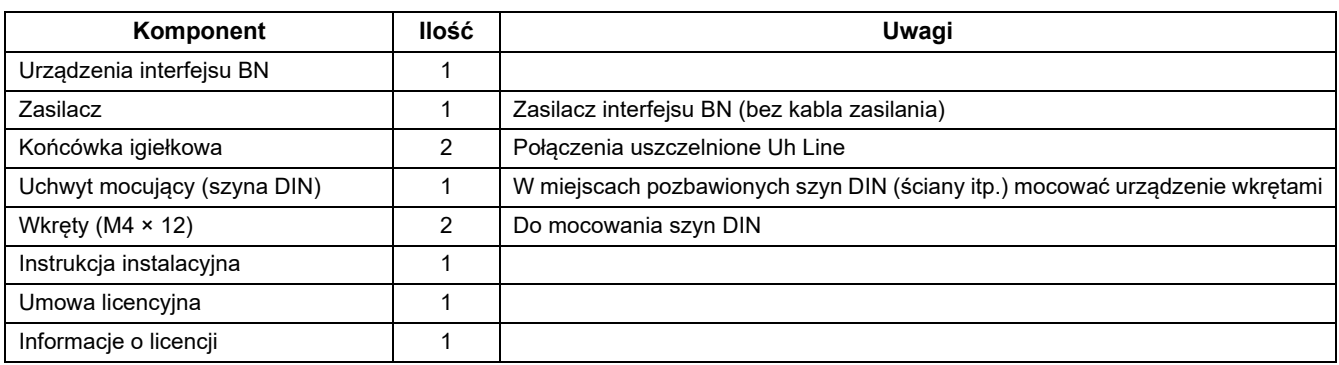

# **Specyfikacje**

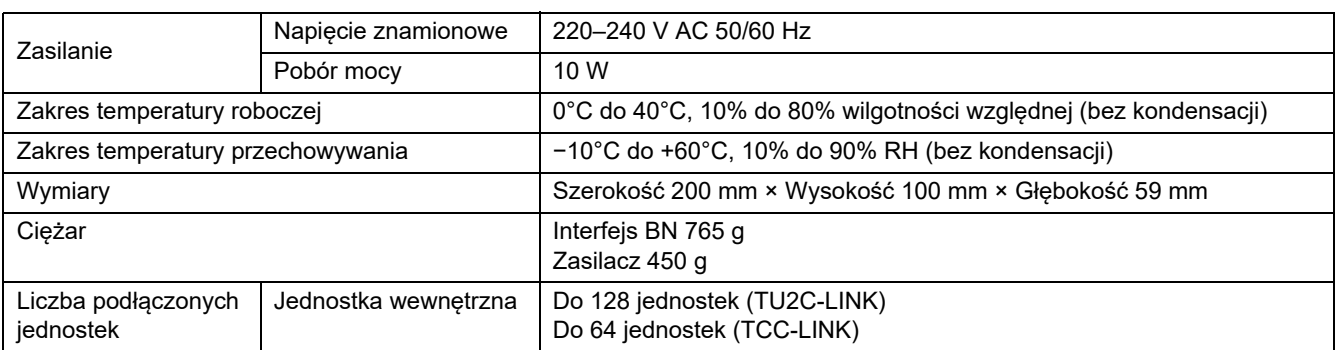

## ■ Widok z zewnątrz (z założonym interfejsem BN) (Jednostka: mm)

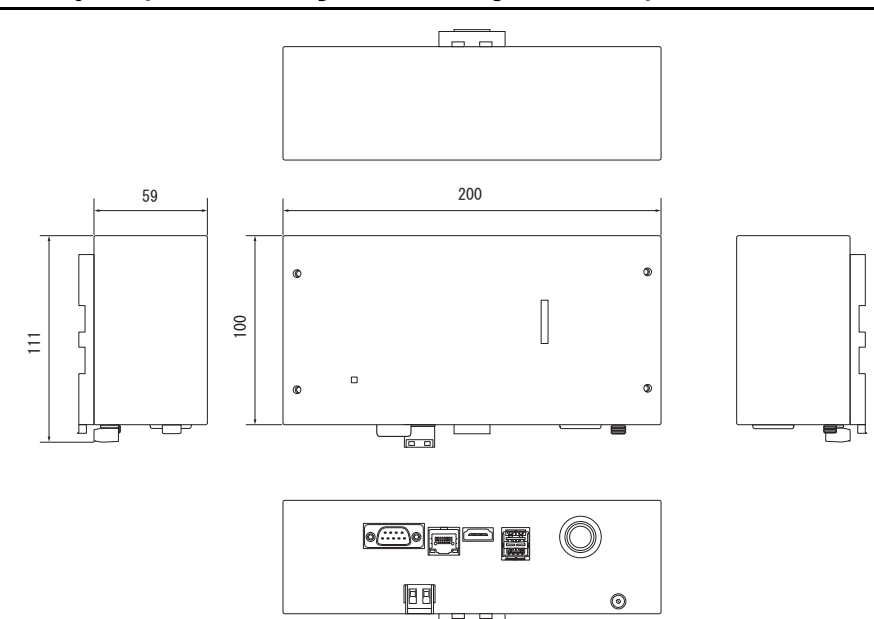

#### (Zasilacz)

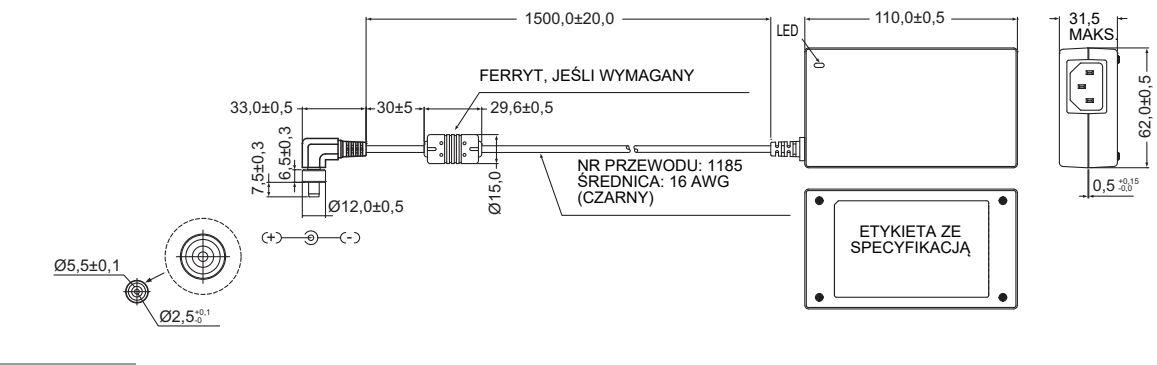

#### **WYMAGANIA**

Kabel zasilania nie jest dostarczany razem z interfejsem BN. Należy zastosować dwużyłowy kabel zasilania zgodny z krajowymi standardami.

# **Nazwy komponentów**

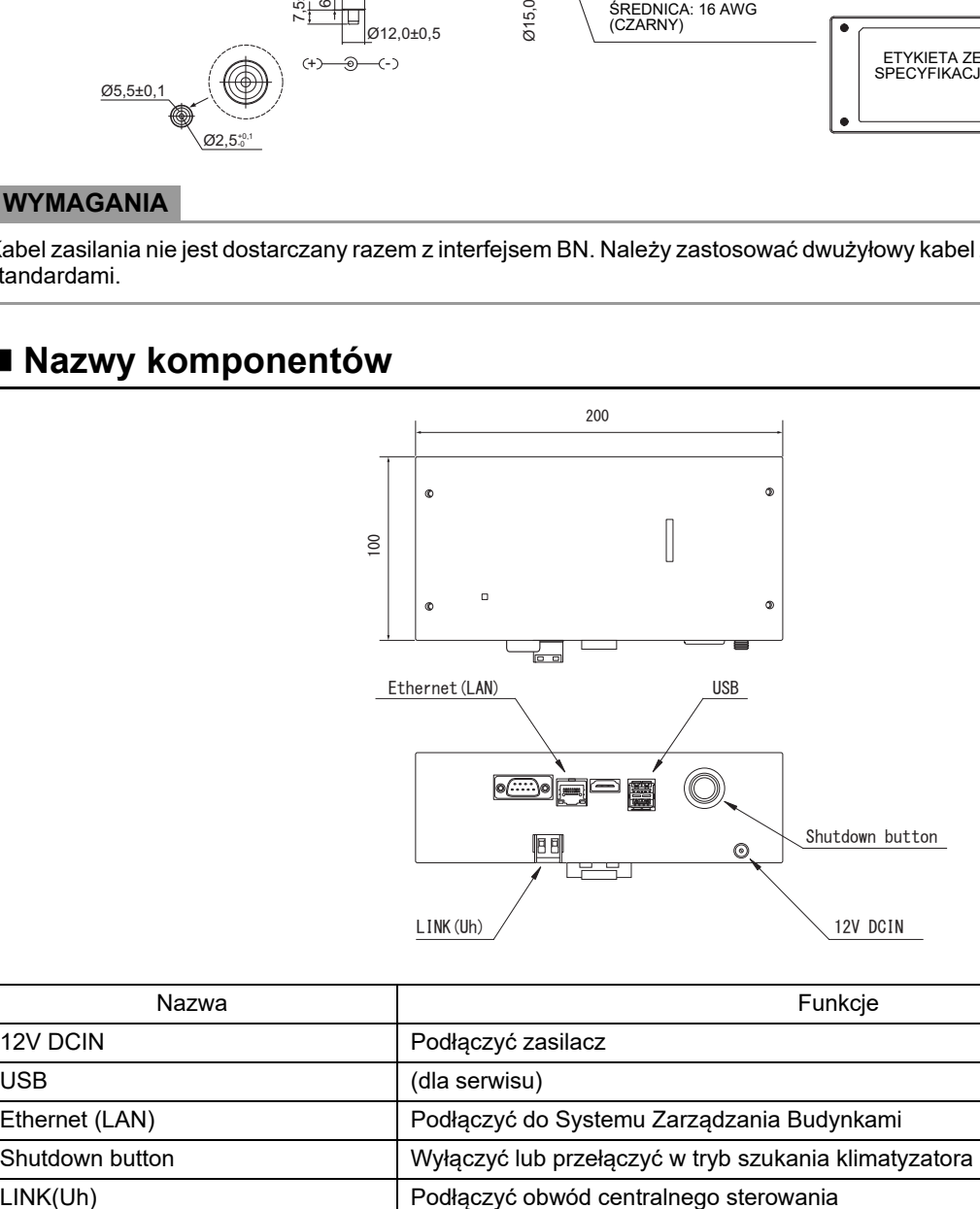

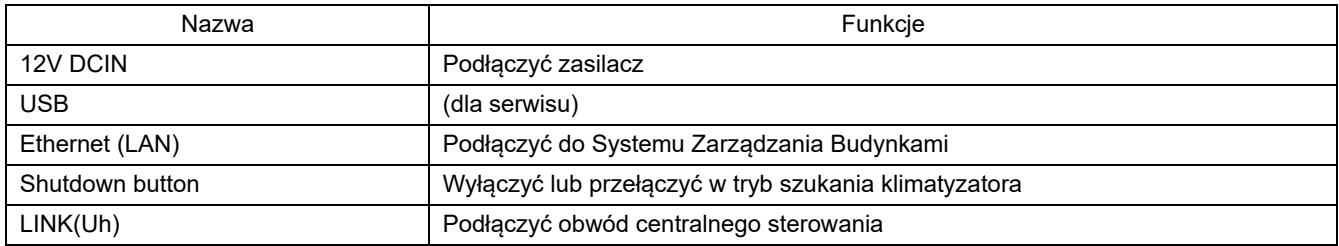

# <span id="page-5-0"></span>*1* **Instalacja**

#### **WYMAGANIA**

#### **Nie instalować jednostki w poniższych miejscach.**

- Miejsce wilgotne lub mokre
- Miejsca zakurzone
- Miejsce nasłonecznione
- W odległości jednego metra od telewizora lub odbiornika radiowego
- Miejsce narażone na deszcz (na zewnątrz budynku, pod okapem dachu, itd.)

## **Instalacja i ustawienie interfejsu BN**

Zainstalować interfejs na szynie DIN, na ścianie lub powierzchniowo. Ustawić pozycję interfejsu. Za pomocą dołączonego uchwytu zainstalować interfejs naściennie albo powierzchniowo.

(1) Mocowanie na szynie DIN

Instalować interfejs na szynach DIN rozdzielnic tablicowych itp.

Widok z przodu Widok z tyłu

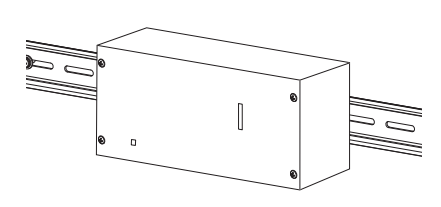

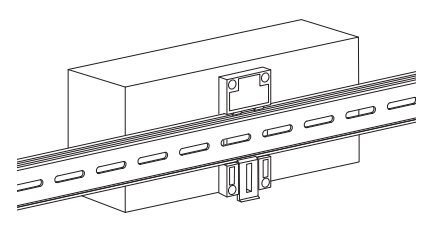

(2) Instalacja naścienna

Za pomocą wkrętów przymocować dołączone szyny DIN do ściany i zainstalować interfejs na szynie.

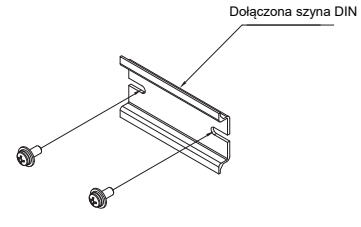

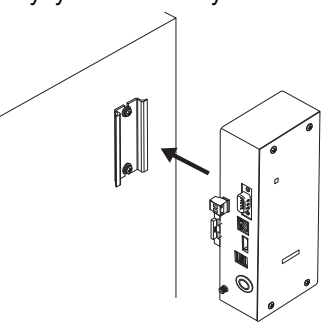

Mocowanie naścienne A Mocowanie naścienne B Mocowanie naścienne C

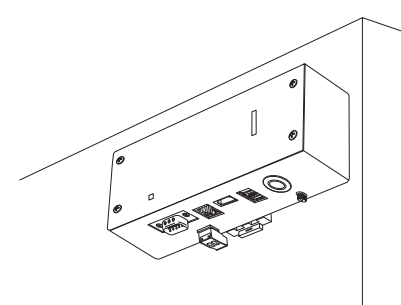

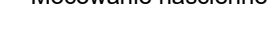

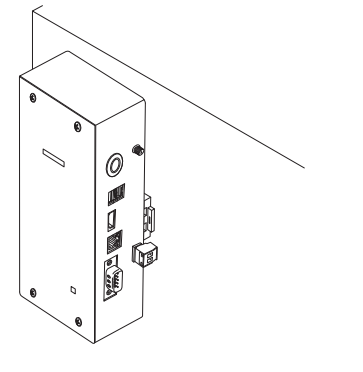

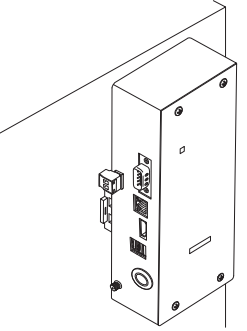

### **Przestrzeń wymagana do montażu i konserwacji**

Przed przystąpieniem do montażu należy wydzielić przestrzeń z boku na prowadzenie kabli przez otwory na kable oraz przestrzeń nad jednostką na potrzeby konserwacji. Pozostałe ściany urządzenia mogą się stykać z otaczającymi je obiektami.

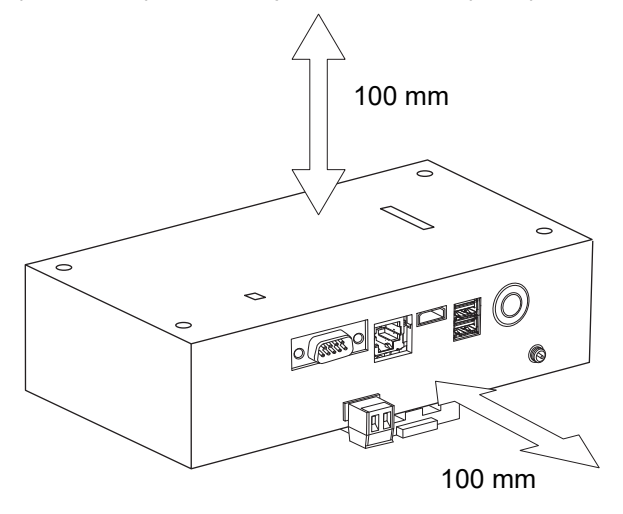

# <span id="page-7-0"></span>*2* **Połączenia obwodów zasilania i sygnał<sup>u</sup>**

## **Przewody**

Użyć następującego przewodu do podłączenia obwodu sygnału. (Nabyty lokalnie)

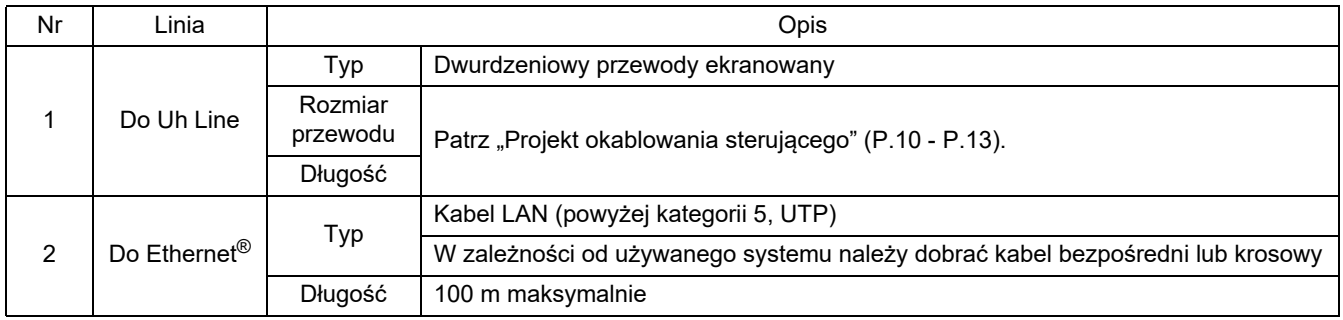

Ethernet® jest zastrzeżonym znakiem towarowym Xerox Co., Ltd.

# **Połączenia kablowe**

Podłączyć kable do określonych złączy.

Długość odcinka bez powłoki kabla komunikacji Uh Line

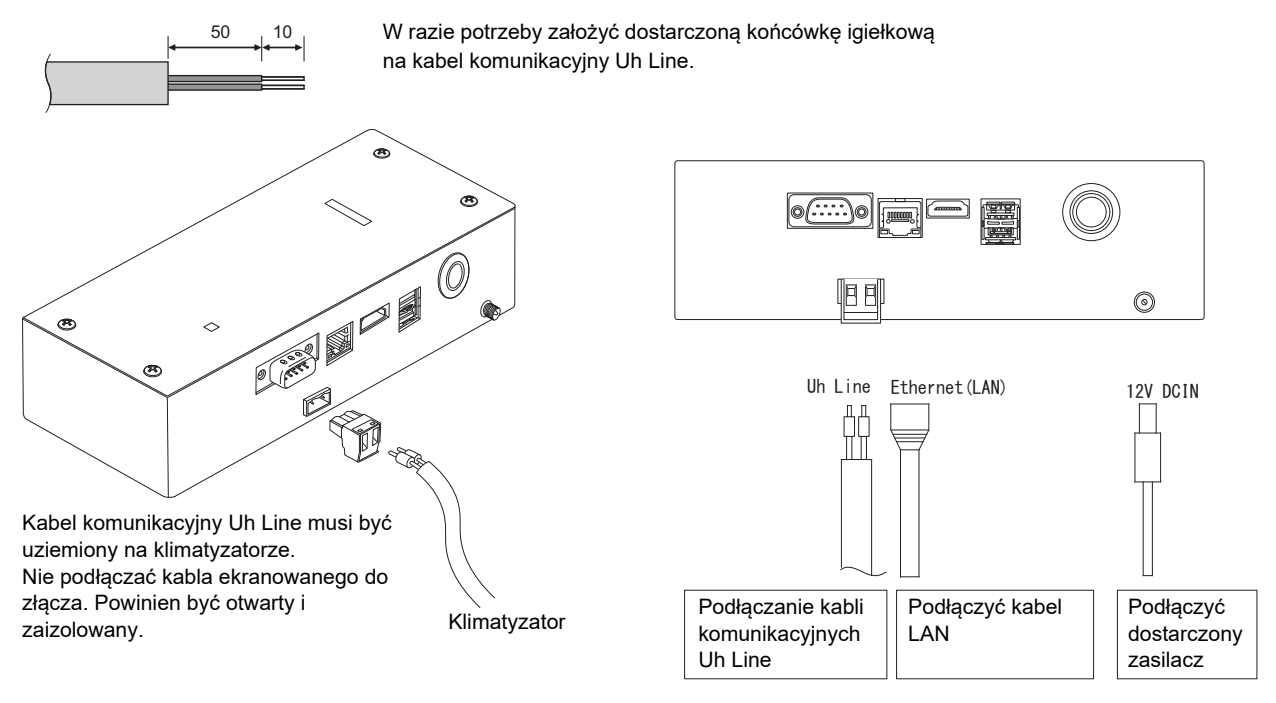

#### **PRZESTROGA**

Kabel komunikacyjny Uh Line, bez polaryzacji.

Przytwierdzić kabel komunikacyjny Uh Line i kabel zasilania do rozdzielnicy tablicowej itp. przy użyciu dostarczonej opaski zaciskowej, tak żeby uniemożliwić nadmierne obciążanie połączeń kabla zasilania i kabla komunikacyjnego Uh Line.

# **Przykład połączeń przewodów systemu**

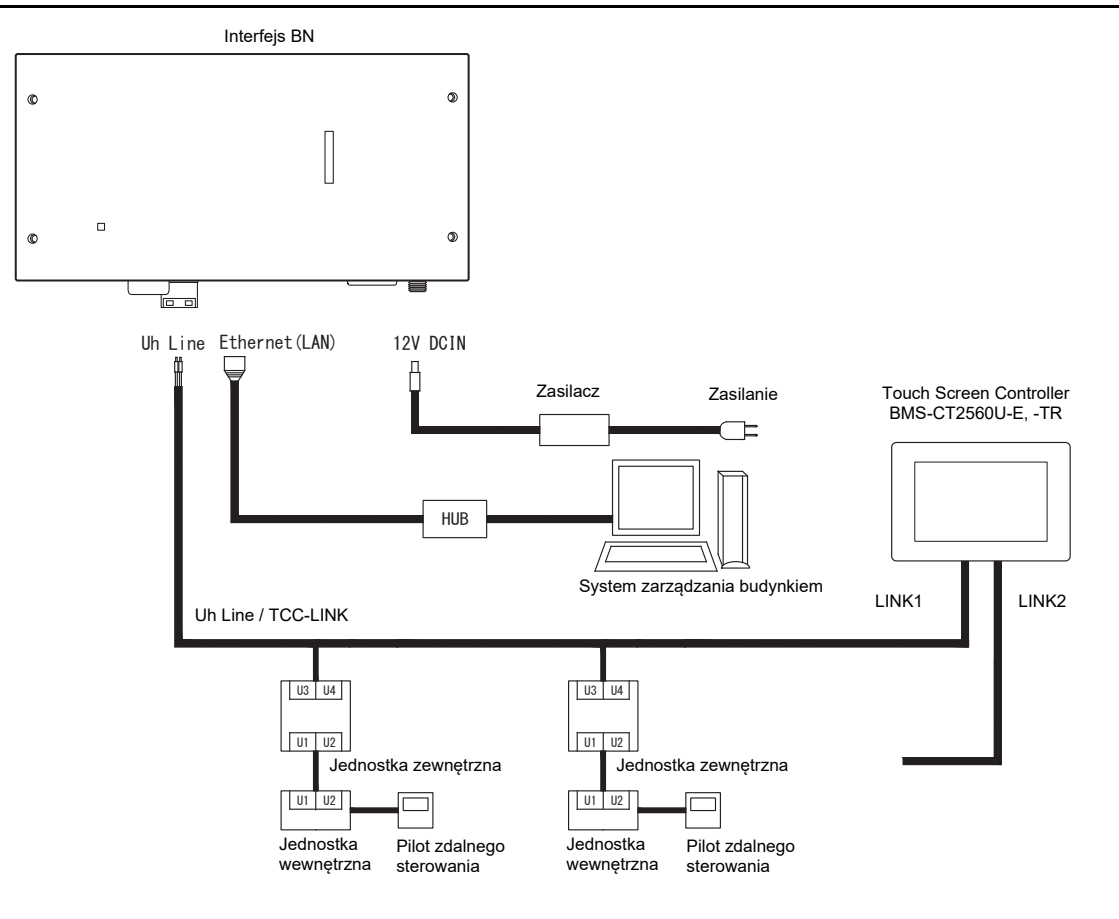

#### <span id="page-9-0"></span>**Ustawienia rezystancji obciążeniowej**

• Ustawienia rezystancji obciążeniowej zacisku TU2C-LINK / TCC-LINK .... <Dotyczy TCC-LINK>

Pozostawić włączoną tylko 1 linię rezystor końcowy na płycie interfejsu jednostki zewnętrznej (jednostki centralnej), a następnie wyłączyć pozostałe. (Informacje na temat położenia SW znajdują się na schemacie połączeń dołączonym do jednostki zewnętrznej.) <Dotyczy TU2C-LINK>

W przypadku okablowania sterownika centralnego (linii Uh), ustawić rezystancję obciążeniową dla urządzenia znajdującego się najdalej w okablowaniu między tym sterownikiem centralnym a innym urządzeniem (VRF, lekki komercyjny, wymiennik ciepła powietrzepowietrze, interfejs sterowania urządzeniem do zastosowań ogólnych, pompa ciepła powietrze/woda) na WŁĄCZ.

Skorzystać z instrukcji poszczególnych modeli, aby uzyskać informacje na temat ustawiania rezystancji obciążeniowej.

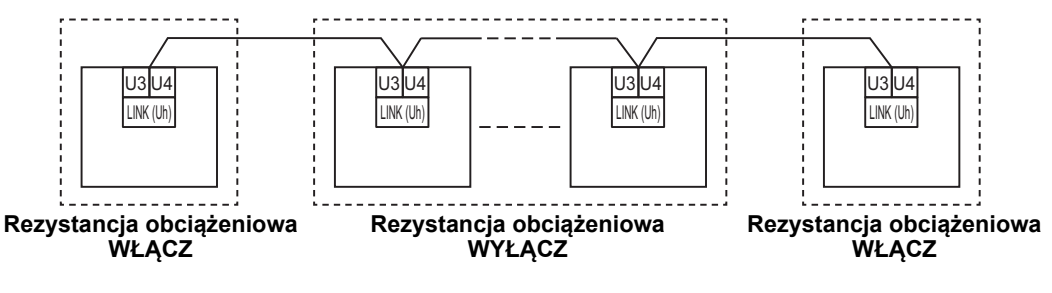

#### **Proces uziemiania ekranu**

• Przewód ekranowany okablowania centralnego sterowania ....W przypadku korzystania z Central Remote Controller z jednym urządzeniem, otworzyć ekranowany przewód okablowania centralnego sterowania i zaizolować. W przypadku korzystania z Central Remote Controller w połączeniu z wieloma jednostkami, podłączyć ekran okablowania centralnego sterowania do zamkniętej końcówki przewodu, otworzyć ekran na końcówce Central Remote Controller i zaizolować. Wykonać uziemienie ekranu okablowania centralnego

sterowania po stronie klimatyzatora.

#### **WYMAGANIA**

- Zainstalować wyłącznik automatyczny lub przełącznik izolujący wszystkie bieguny (w odległości odłączania co najmniej 3 mm) po stronie pierwotnej źródła zasilania.
- Śruby należy dokręcić do listwy zaciskowej momentem 0,5 N•m.

# <span id="page-10-0"></span>**Projekt okablowania sterującego**

#### **Sposób komunikacji i nazwa modelu**

Model TU2C-LINK (z serii U) może być używany w połączeniu z poprzednimi modelami (z serii innych niż U). Aby uzyskać szczegółowe informacje na temat modelu i sposobu komunikacji, skorzystać z poniższej tabeli.

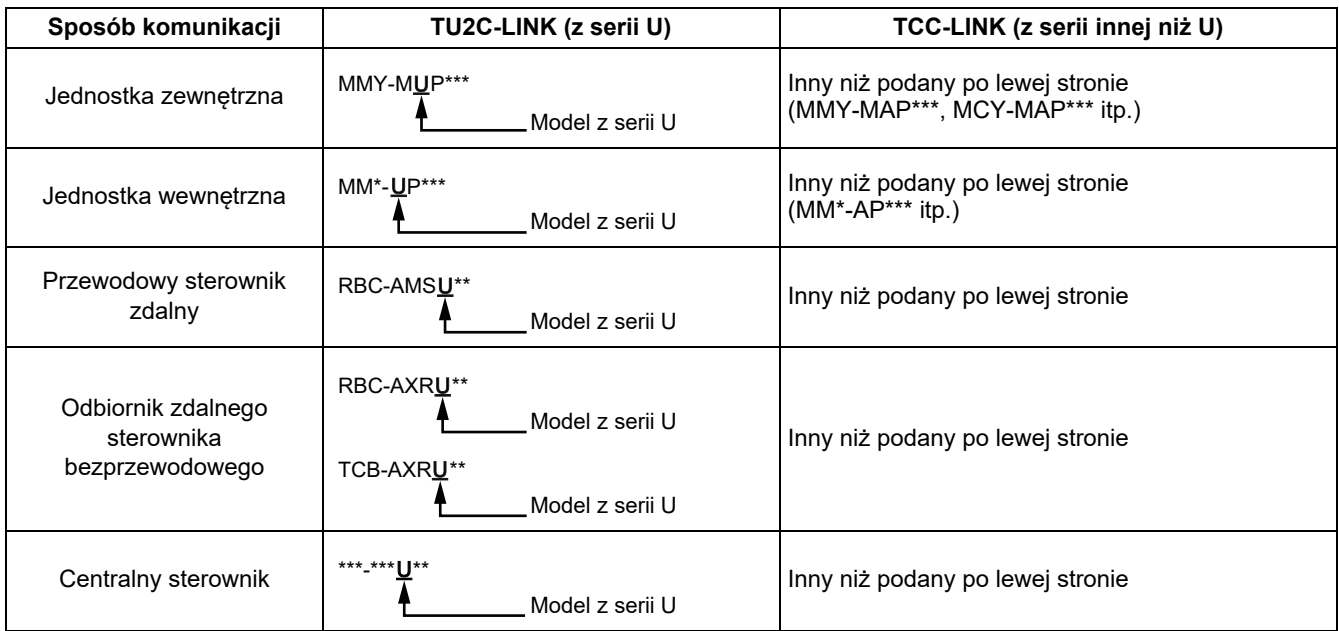

#### **UWAGA**

Urządzenia, jakie można wyświetlać, różnią się w zależności od kraju lub regionu.

Aby uzyskać szczegółowe informacje, skontaktuj się z naszym personelem sprzedaży.

#### **Gdy podłączona jest jednostka zewnętrzna z serii Super Multi u (z serii U)**

Postępować zgodnie ze specyfikacją okablowania podaną w tabeli poniżej, nawet jeśli podłączone jednostki wewnętrzne lub sterowniki zdalne należą jednocześnie do serii U i do innych serii.

#### **Specyfikacja okablowania**

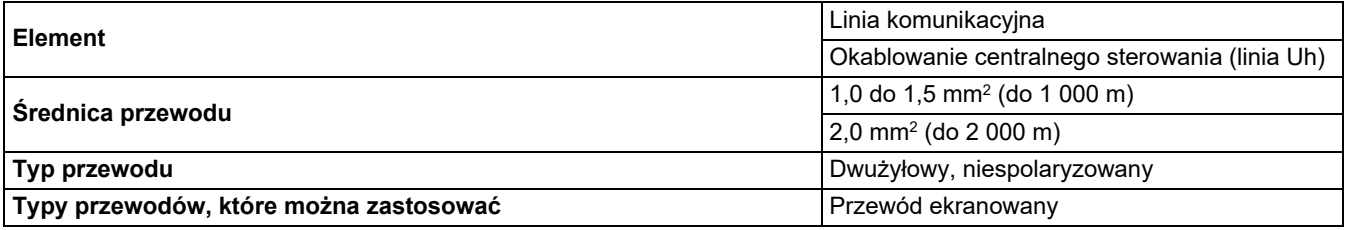

#### **WYMAGANIA**

W przypadku podłączania okablowania sterującego między jednostkami wewnętrznymi a zewnętrznymi (linia Uv)/okablowania sterującego między jednostkami zewnętrznymi (linia Uc) oraz okablowania centralnego sterowania (linia Uh), używać przewodów tego samego typu i tej samej średnicy dla wszystkich linii.

Użycie przewodów różnych typów i średnic może spowodować błąd komunikacji.

#### **Schemat systemu**

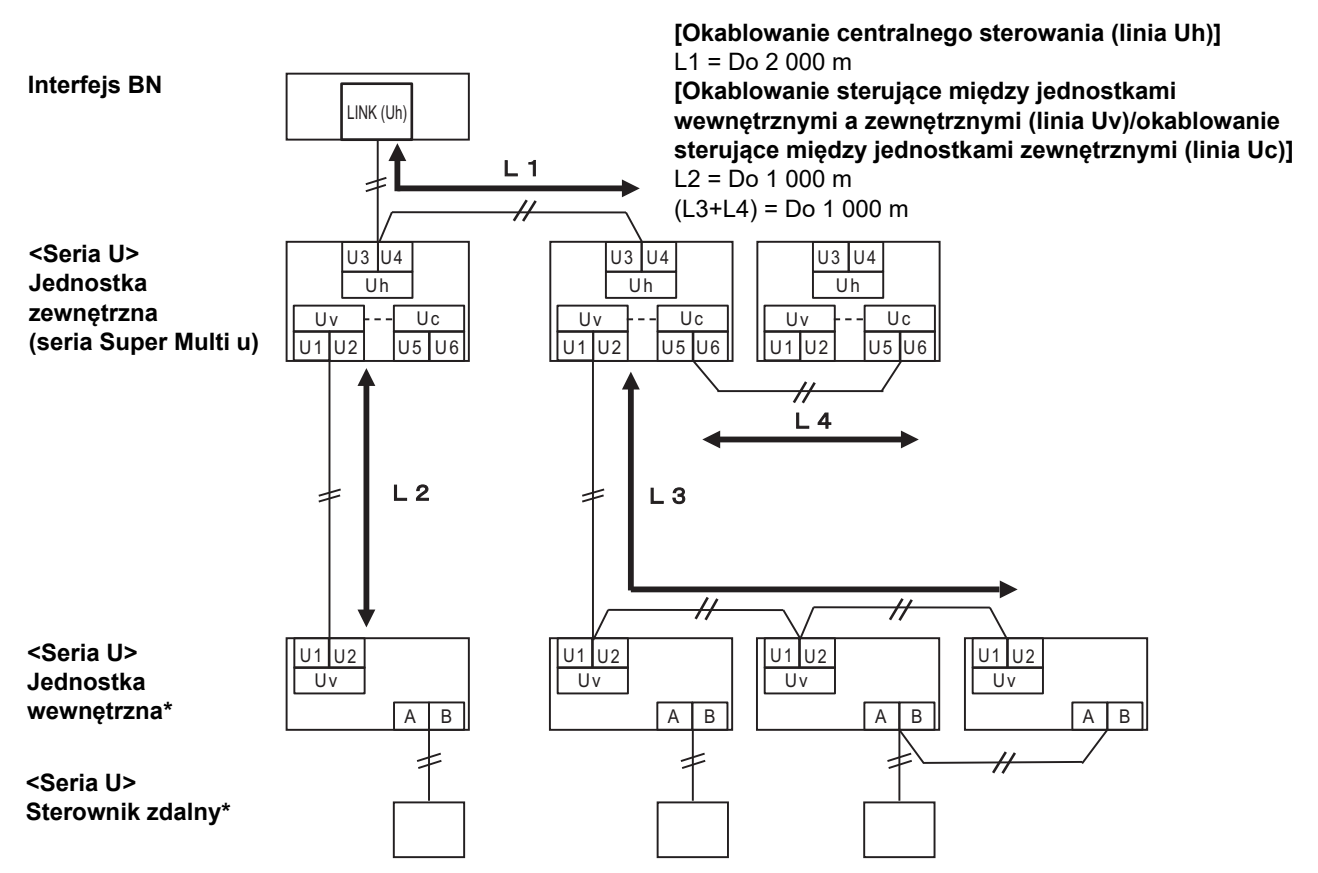

\* Specyfikacja okablowania podana na schemacie systemu powyżej jest taka sama, nawet jeśli jednostka wewnętrzna lub sterownik zdalny nie należą do serii U.

#### **Gdy podłączone są jednostki zewnętrzne inne niż należące do serii u Super Multi (serii U)**

#### **Specyfikacja okablowania**

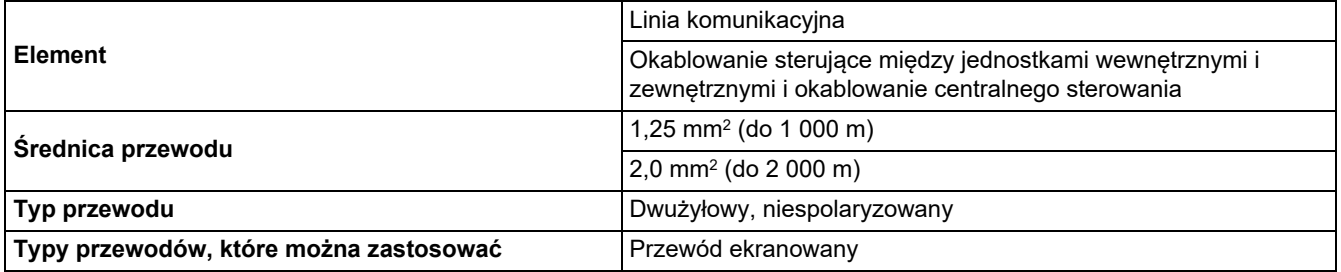

#### **WYMAGANIA**

W przypadku podłączania okablowania sterującego między jednostkami wewnętrznymi i zewnętrznymi/okablowania sterowania centralnego i okablowania sterującego między jednostkami zewnętrznymi, używać tego samego typu i tej samej średnicy przewodu dla wszystkich linii.

Użycie przewodów różnych typów i średnic może spowodować błąd komunikacji.

#### **Schemat systemu**

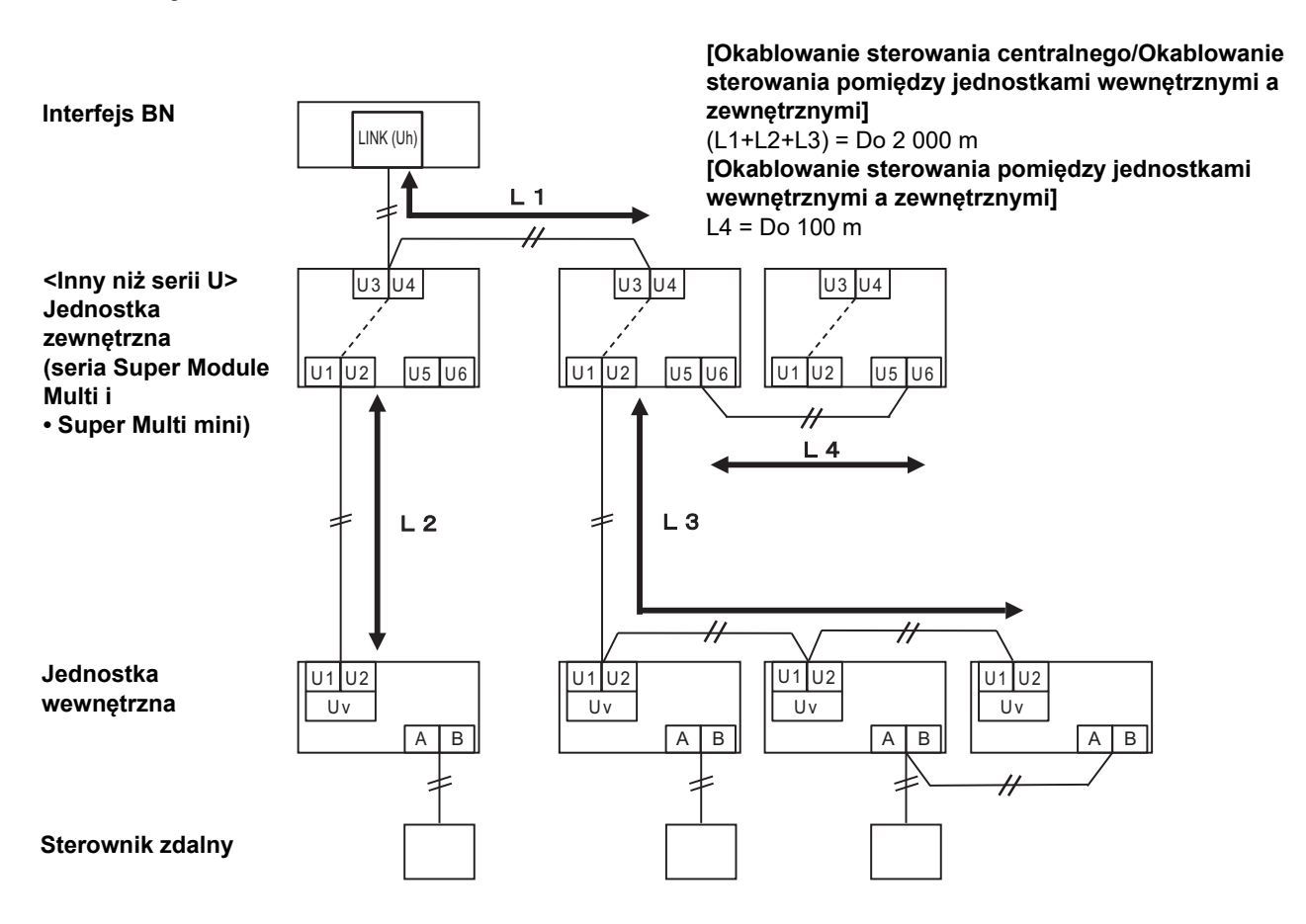

#### <span id="page-13-0"></span>**W przypadku podłączania do lekki komercyjny poprzedniego modelu klimatyzatora, wymiennika ciepła powietrze-powietrze, pompa ciepła powietrze/woda lub ogólnego interfejsu sterowania**

Postępować zgodnie ze specyfikacją okablowania podaną w tabeli poniżej, nawet jeśli podłączone jednostki wewnętrzne lub sterowniki zdalne należą jednocześnie do serii U i do innych serii.

#### **Specyfikacja okablowania**

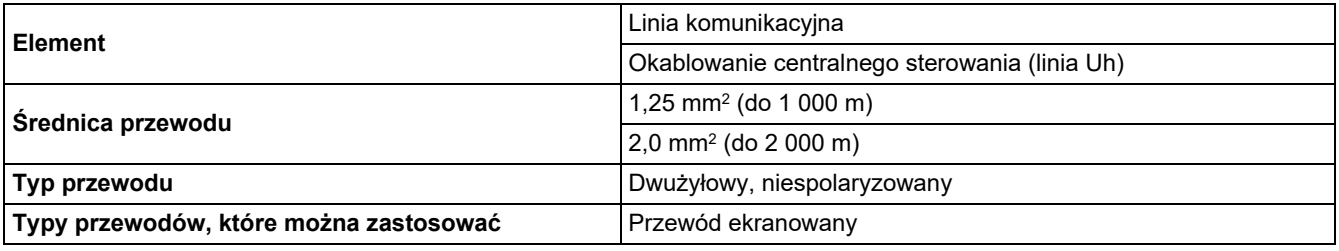

#### **WYMAGANIA**

W przypadku podłączania okablowania sterującego między jednostkami wewnętrznymi a zewnętrznymi (linia Uv)/okablowania sterującego między jednostkami zewnętrznymi (linia Uc) oraz okablowania centralnego sterowania (linia Uh), używać przewodów tego samego typu i tej samej średnicy dla wszystkich linii.

Użycie przewodów różnych typów i średnic może spowodować błąd komunikacji.

#### **Schemat systemu**

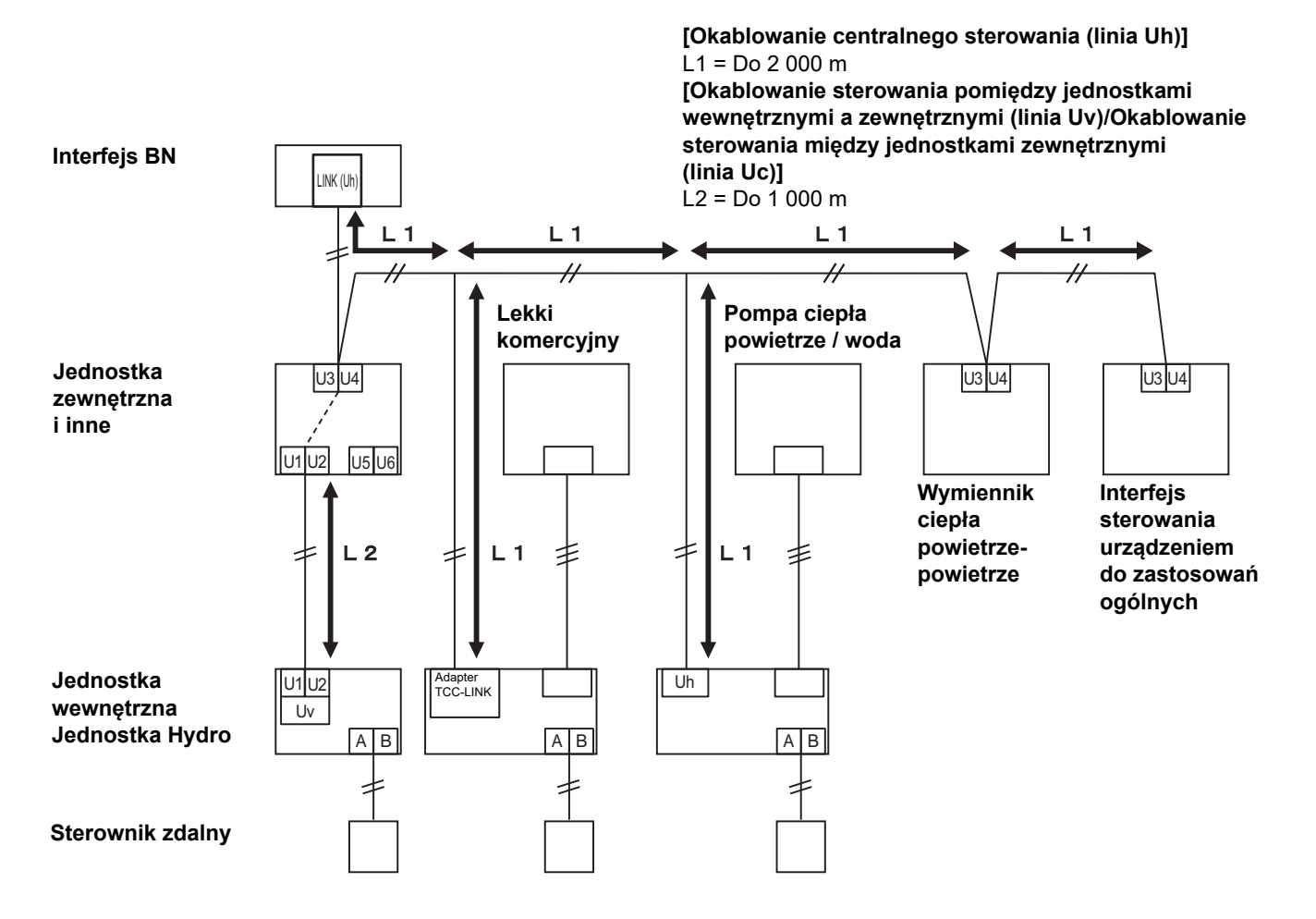

# <span id="page-14-0"></span>*3* **Ustawienia**

# <span id="page-14-1"></span>**3-1. Ustawienie przełącznika**

SW100 Przełącznik ustawienia rezystora obciążenia Uh Line bit1: używany, bit2: nieużywany Patrz "[Ustawienia rezystancji obci](#page-9-0)ążeniowej" [\(P.9\)](#page-9-0).

Shutdown button Przycisk funkcji wyłączania / trybu szukania klimatyzatora Przycisk służy do zatrzymywania procesu BACnet i procesu sieciowego interfejsu BN lub do włączania trybu szukania klimatyzatora. Działanie przycisku zależy od długości przyciśnięcia.

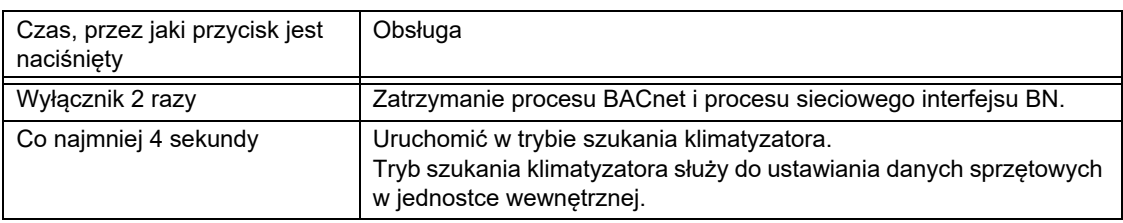

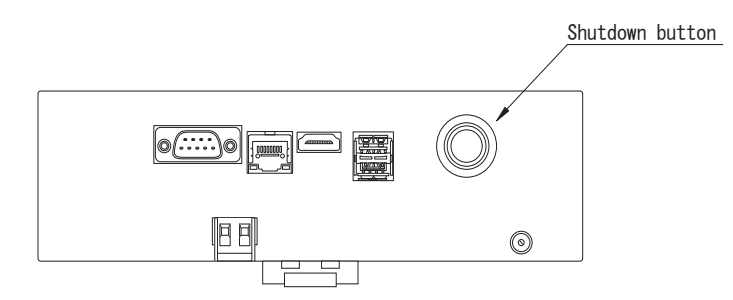

Odkręcić śrubę i otworzyć produkt

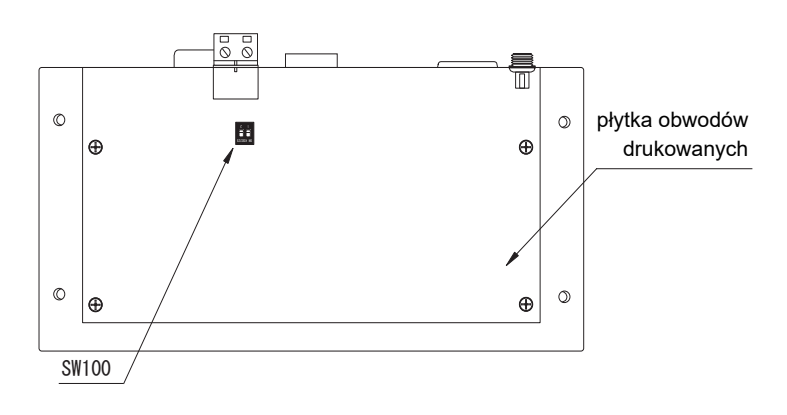

# <span id="page-15-0"></span>**3-2. LED**

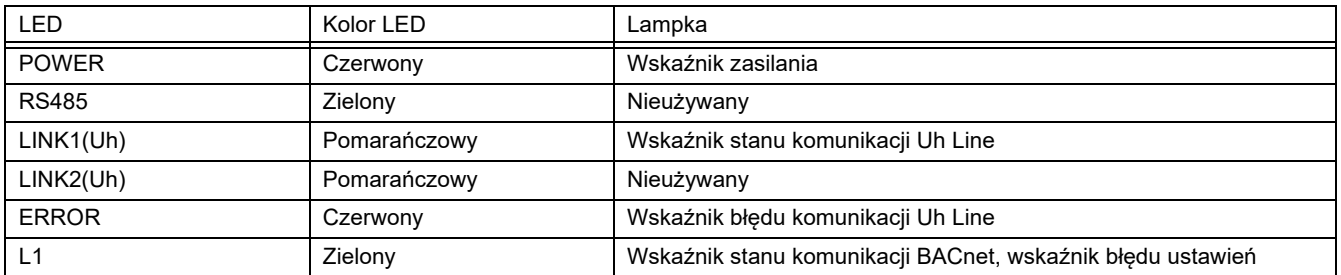

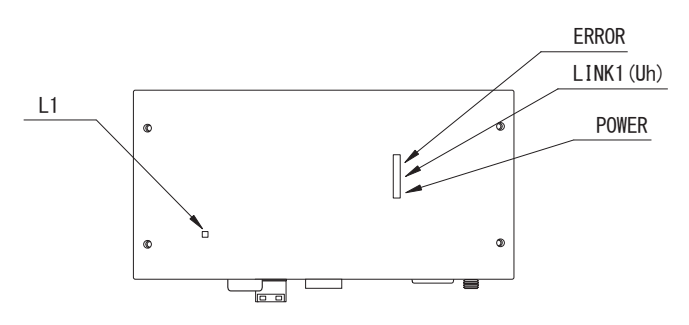

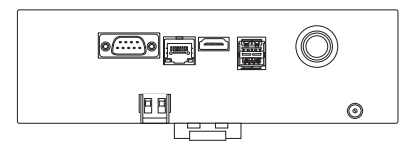

# <span id="page-15-1"></span>*4* **Ustawienia fabryczne**

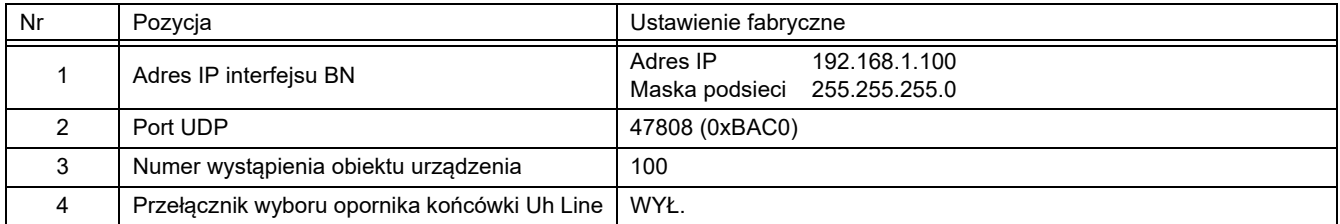

# <span id="page-16-0"></span>*5* **Uruchomienie próbne**

Do przeprowadzenia próbnego uruchomienia interfejsu BN niezbędne są ustawienia komunikacyjne BACnet oraz dane sprzętowe podłączonych jednostek.

Elementy do ustawienia podczas uruchomienia próbnego

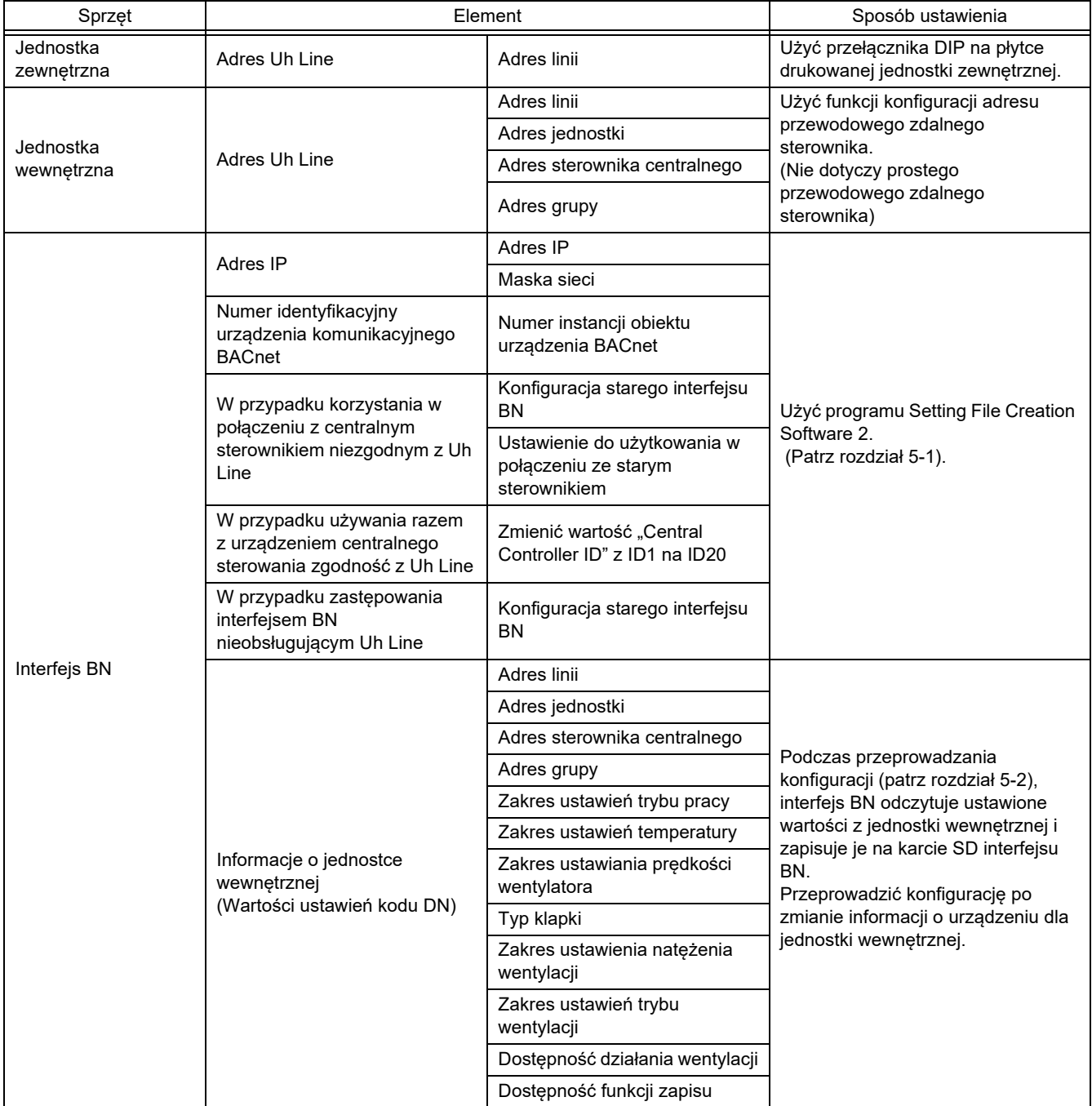

## <span id="page-16-1"></span>**5-1. Ustawienia komunikacyjne BACnet**

Ustawić adres IP interfejsu BN oraz numer wystąpienia obiektu urządzenia komunikacji BACnet. Ustawienia te można wprowadzić za pomocą oprogramowania Setting File Creation Software 2. Dalszych informacji udziela dystrybutor.

## <span id="page-17-0"></span>**5-2. Ustawianie danych sprzętowych w jednostce wewnętrznej**

Pobrać dane sprzętowe jednostki wewnętrznej, którą steruje interfejs BN, z jednostki wewnętrznej za pomocą kabla komunikacyjnego Uh Line.

Przygotowanie do konfiguracji danych sprzętowych w jednostce wewnętrznej

- Adres centralnego sterowania należy ustawić w jednostce wewnętrznej, która będzie sterowana. Informacje na temat ustawiania tego adresu można znaleźć w instrukcjach instalacji poszczególnych jednostek wewnętrznych.
- Włączyć wszystkie jednostki wewnętrzne i zewnętrzne. Wprowadzić poniższe ustawienia, czekając 10 minut po włączeniu wszystkich jednostek.

#### Konfiguracja

Krok 1. Uruchomić interfejs BN.

- Włączyć interfejs BN.
- Stan diody LED L1 zmieni się na statusLED-1, statusLED-2, a następnie na statusLED-4. Zmiana stanu diody LED L1 na statusLED-4 trwa około 10 minut.

Krok 2. Uruchomić w trybie szukania klimatyzatora.

- Przytrzymać wyłącznik przez co najmniej 4 sekundy.
- Stan diody LED L1 zmieni się na statusLED-7, a następnie na statusLED-8.
- Po pomyślnym zakończeniu odczytu informacji o sprzęcie z jednostek wewnętrznych interfejs BN automatycznie przygotowuje się do nawiązania komunikacji BACnet.
- Stan diody LED L1 zmieni się na statusLED-1, statusLED-2, a następnie na statusLED-4. Zmiana stanu diody LED L1 na statusLED-4 trwa około 10 minut.
- Jeśli wystąpi błąd, stan diody LED L1 zmieni się na statusLED-3. Informacje o przyczynie wygenerowania błędu znajdują się w punkcie 5-3.

Gdy interfejs BN działa normalnie

• Stan diody LED L1 to statusLED-4.

#### Dioda LED L1 miga

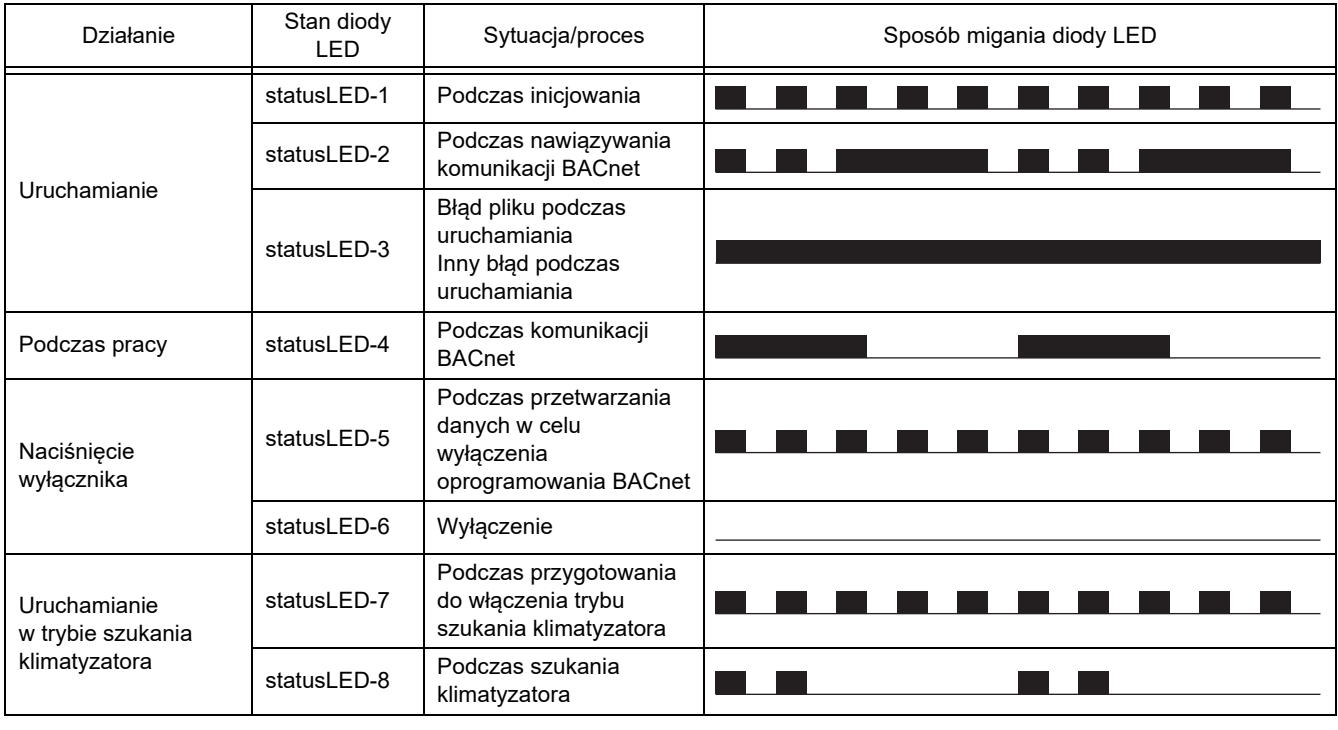

Włączona Wyłączona

\* Interwał kontrolny (długość czasu 1 komórki): 200 ms

# <span id="page-18-0"></span>**5-3. Przyczyna błędu w trakcie konfiguracji**

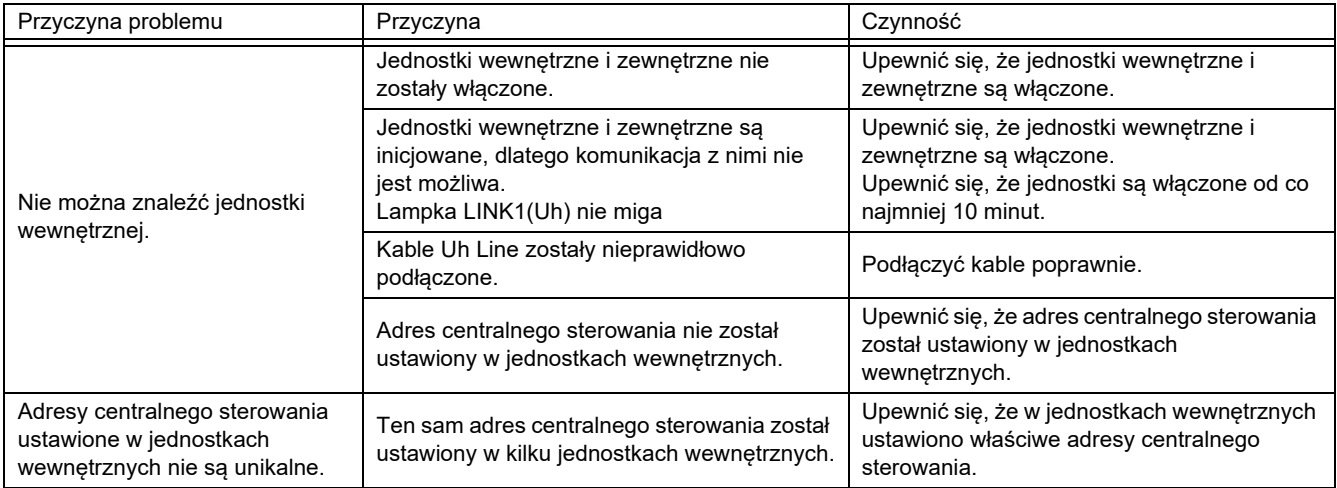

# <span id="page-18-1"></span>*6* **Wyłączanie interfejsu BN**

Nacisnąć wyłącznik i zaczekać 5 minut na wyłączenie.

- Wyłączanie interfejsu BN
	- Nacisnąć 2 razy wyłącznik.
	- Stan diody LED L1 zmieni się na statusLED-5, a następnie na statusLED-6.
	- Odłączyć zasilacz od interfejsu BN.

#### **PRZESTROGA**

Nie przytrzymywać wyłącznika, ponieważ naciśnięcie go na co najmniej 4 sekundy spowoduje aktywację trybu szukania klimatyzatora.

### **Manufacturer / Importer**

Name of manufacturer (制造商)

**Toshiba Carrier Corporation** 

### 东芝开利株式会社

Address, city, country (住址) 72-34 Horikawa-cho, Saiwai-ku, Kawasaki-shi, Kanagawa-ken 212-0013, JAPAN 神奈川県川崎市幸区堀川町 72番地 34

Name of the Importer/Distributor in EU

Toshiba Carrier EUROPE S.A.S

Address, city, country

Route de Thil 01120 Montluel FRANCE

Name of the Importer/Distributor in UK

Toshiba Carrier UK Ltd

Address, city, country

Porsham Close, Belliver Industrial Estate,

PLYMOUTH, Devon, PL6 7DB. United Kingdom

在中国的进口商 / 分销商名称

东芝开利空调销售 (上海) 有限公司

地址, 城市, 国家

上海市西藏中路 268 号来福士广场办公楼 501 室

# **Toshiba Carrier Corporation**<br>336 TADEHARA, FUJI-SHI, SHIZUOKA-KEN 416-8521 JAPAN

DEC3009115-1